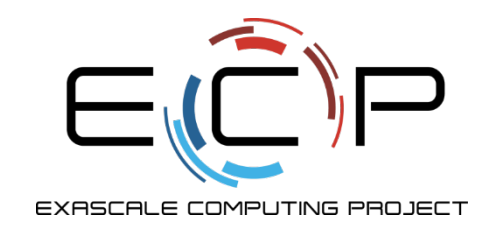

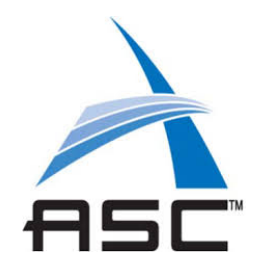

# **SC 19 Tutorial: Best Practices**

Shane Canon<sup>1</sup>, Sameer Shende<sup>2</sup>, Carlos Eduardo Arango<sup>3</sup>, Andrew J. Younge<sup>4</sup>

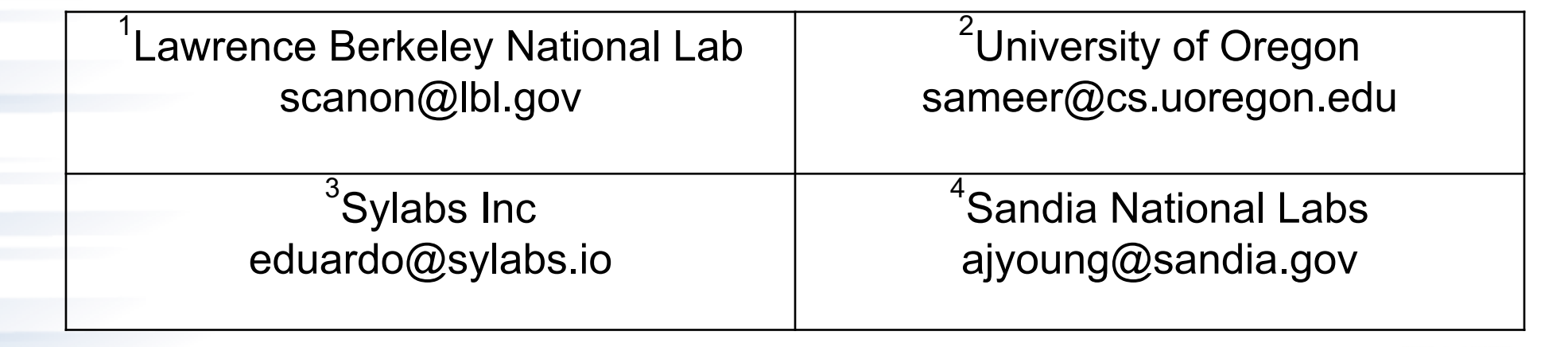

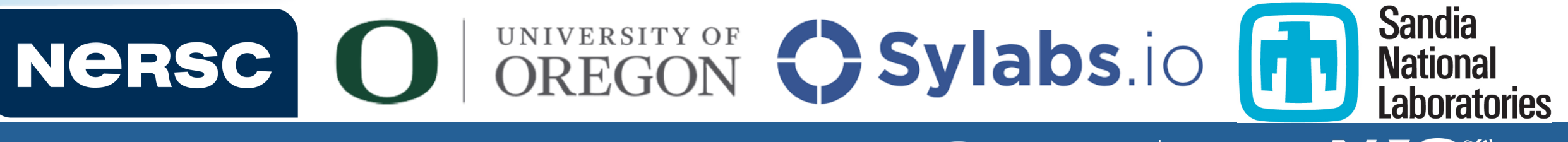

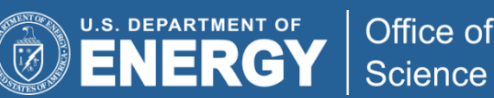

# **Outline**

- 13:30 13:45 Introduction to Containers in HPC (Younge)
- 13:45 14:15 How to build your first Docker containe
- $\cdot$  14:15 14:45 How to deploy a container on a superom
- **14:45 – 15:00 Best Practices (Canon)**
- 15:00 [15:30 --](https://tinyurl.com/yxbhpo35) Break -
- $\cdot$  15:30 16:00 Running an HPC app on the E4S cont
- 16:00 16:30 How to build a Singularity container im
- 16:30 16:50 Running Singularity on a supercompute
- 16:50 17:00 Success Stories & Summary (Canon)
- 2 Link: https://tinyurl.com/yxbhpo35

### **General HPC Container Gotchas**

- Containers run as the user, not root
- Images are mounted read-only
	- But home, scratch, lustre, … directories are probably available
- Some volume mount locations are disallowed
- Volumes currently can't be mounted over each other

#### **Best Practice - Build with a script, not manually**

• FROM ubuntu:14.04

LABEL maintainer="patsmith patsmith@patsmith.org"

• ADD ./app /bin/app

• RUN mv /bin/app /bin/hello && chmod a+rx /bin/hello

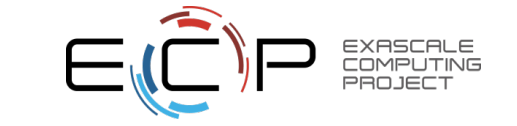

# **Best Practice – Use Trusted images**

• FROM foobar/python:3.7 # do you know foobar?

• *Solution:*

FROM python:3.7 # official image from Python Foundation • FROM library/python:3.7 # equivalently; "library/" is implied • FROM supercontainers/optimized-base/cts-bdw:2019-11-11 # trust us :)

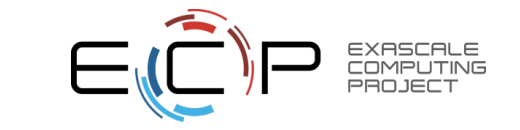

### **Best Practice – Use versioned dependencies**

• RUN git clone https://github.com/foo/bar.git

• RUN cd bar && make install

• *Solution: (if you have a tagged release)*

RUN git clone --branch v1.0.3 --depth 1 https://github.com/foo/bar.git • RUN cd bar && make install

• *Solution: (if you have a commit hash)*

• RUN git clone https://github.com/foo/bar.git

• RUN cd bar && git checkout 4e3c9cc && make install

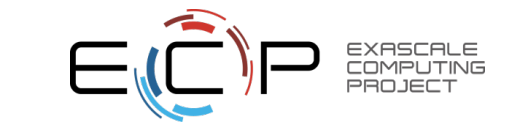

# **Best Practice – Combine RUN commands**

• RUN wget http://hostname.com/mycode.tgz

RUN tar xzf mycode.tgz

RUN cd mycode ; make; make install

• RUN rm -rf mycode.tgz mycode

• *Solution:*

• RUN wget http://hostname.com/mycode.tgz && \ – tar xzf mycode.tgz && – \ cd mycode && make && make install && \ – rm -rf mycode.tgz mycode

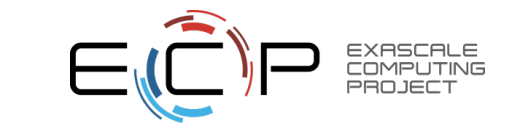

#### **Best Practice – Avoid Semicolons; Use Ampersands &&**

```
RUN wget http://hostname.com/mycode.tgz ; \
tar xzf mycode.tgz ; \
cd mycode ; make ; make install ; \setminus– rm -rf mycode.tgz mycode
```
• *Solution:*

```
• RUN wget http://hostname.com/mycode.tgz && \
– tar xzf mycode.tgz && 
 – \ cd mycode && make && make install && \
– rm -rf mycode.tgz mycode
```
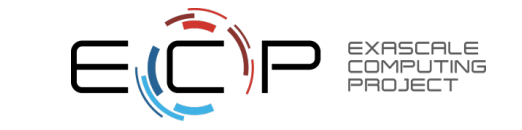

#### **Best Practice – Order matters, use the build cache**

#### • ADD . /src

• RUN apt-get update –y && apt-get install gcc

• RUN cd /src && make && make install

• *Solution:*

• RUN apt-get update –y && apt-get install gcc

• ADD . /src

• RUN cd /src && make && make install

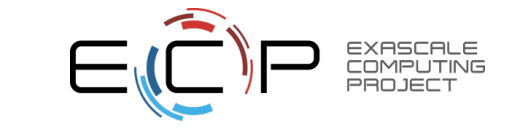

### **Multi-stage Builds**

- Added in Docker 17.05
- Allows a build to progress through stages
- Files can be copied from a stage to later stages
- Useful for splitting images between build and run time to keep image sizes small
- Can be used to make public images that make use of commercial compilers

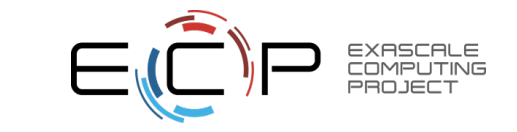

#### **Best Practice – Multi-stage Builds**

#### FROM centos: 7 as build

• RUN yum -y install gcc make

• ADD code.c /src/code.c

• RUN gcc -o /src/mycode /src/code.c

FROM centos: 7 as run

• COPY --from=build /src/mycode /usr/bin/mycode

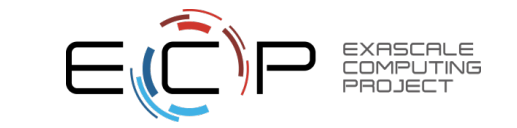

#### **Other considerations**

- Avoid very large images (>~5GB)
- Keep application data in Home, Scratch, Lustre, … and volume mount into the container if data is large
- Use volume mounts for rapid prototyping and testing, then add that into the image after code stabilizes

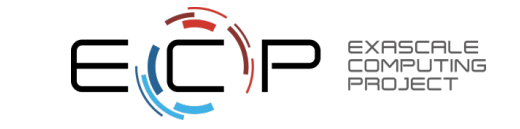

# Time for a Break!

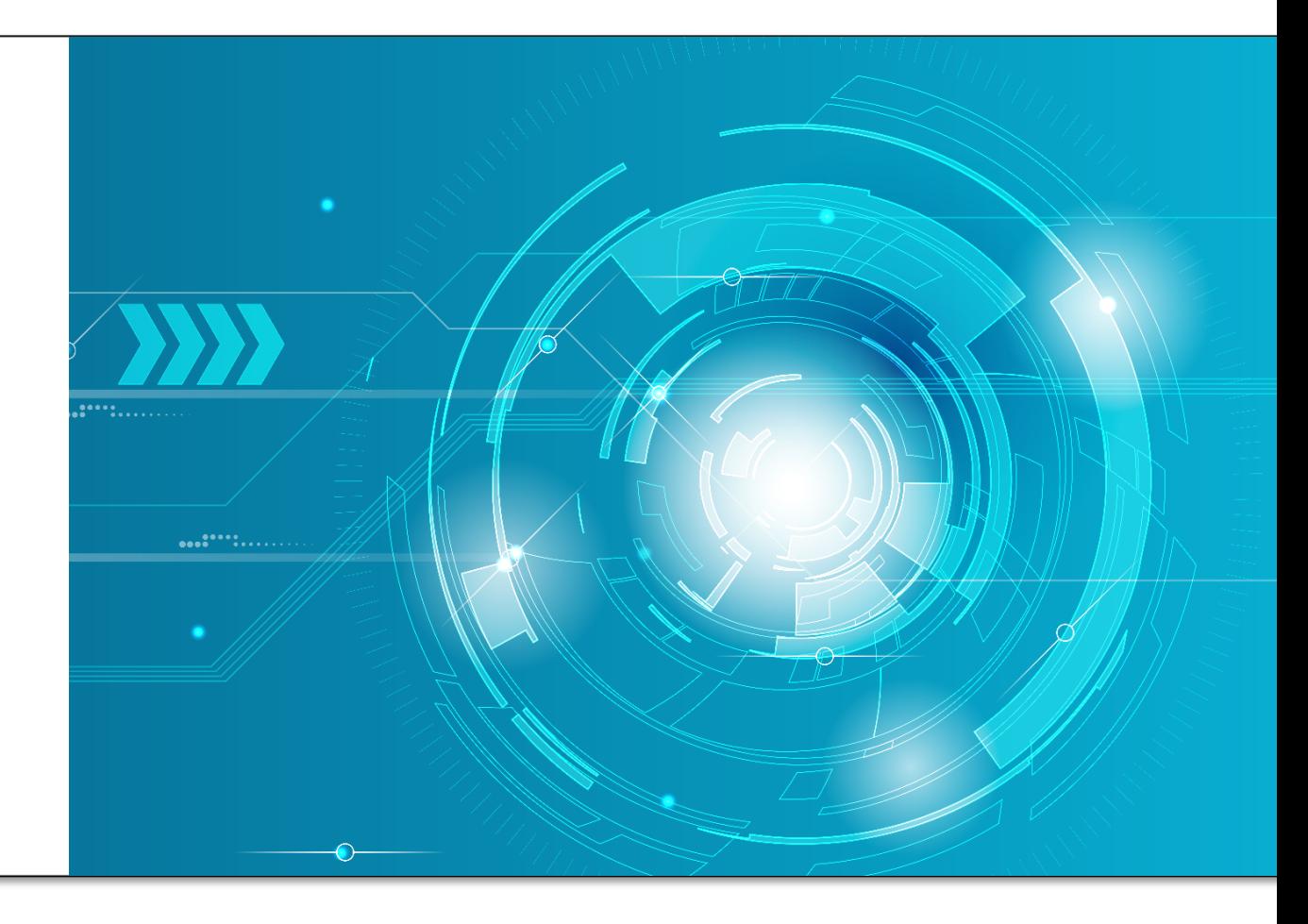

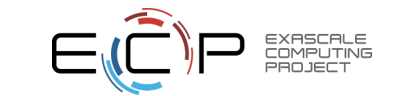

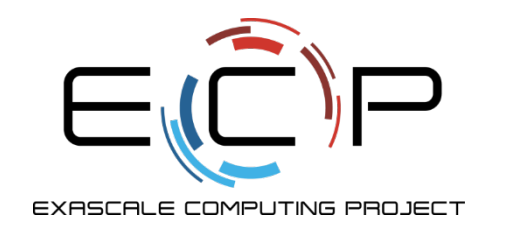

# **Questions?**

Try it on our own and experiment with deploying your own HPC application in containers!

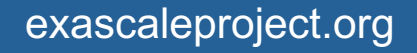

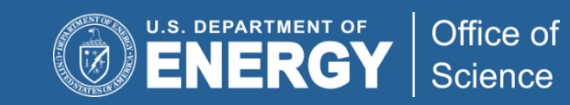

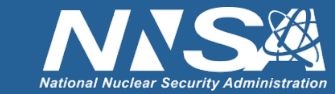